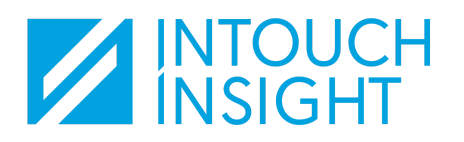

## **Account Activation**

To log into Intouch Insight products, you must have a user account created.

When your account has been created, you will receive an email from **info@access.intouchinsight.com** that includes a link to activate your account. Click on the link to activate your account.

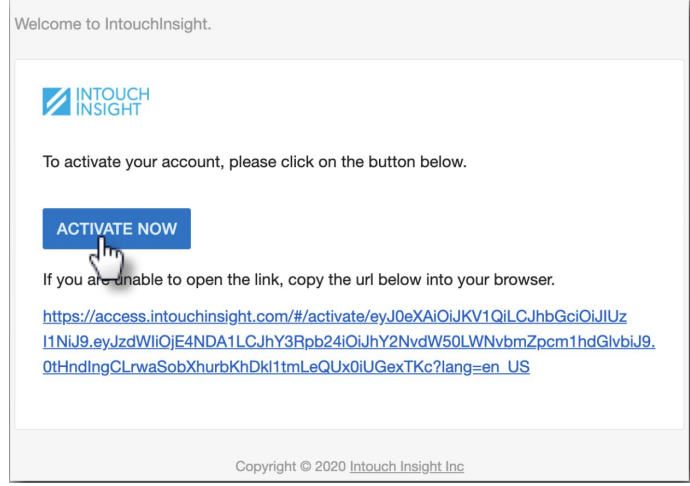

*If you are unable to locate the email, please contact your account administrator. They can verify that your account has been created and resend the welcome email if needed.*

When you click on the link, you will be redirected to a page where you will set your password.

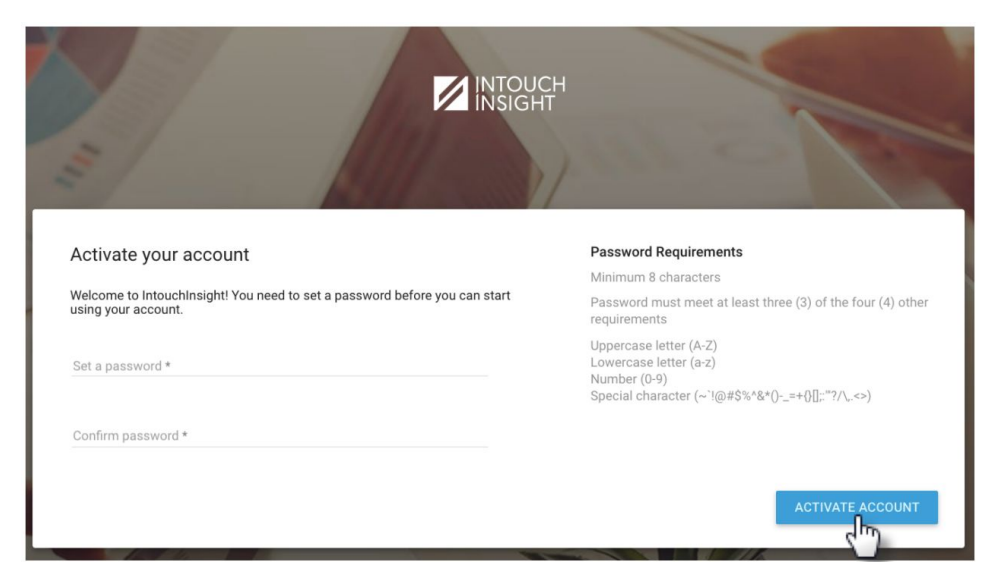

After your password has been created you will be redirected to the **[Intouch](https://access.intouchinsight.com/#/login) Insight login page**. Enter your email address and the password you created to log in.